## ARM Chromebookで  $1$ Linuxを色々と遊んでみよう

1、自己紹介

2、Chromebookの紹介、全体像

3、ChromebookでOS載せ替えテスト

・Crouton

・Chrubuntu

- ・Linuxディストリビューション、FreeBSD
- ・Windows(参考 x86のみ:Acer C720の報告事例抜粋)
- ・MacOSX(参考 x86のみ:Acer C720の報告事例抜粋)

4、次回出展

### $\text{Kernel}/\text{VM}$  Night! 2015/2/14 20:45~<br>  $\text{Net}$  Netwalker実験所 会場:東京 PMO神田

講演資料は電子データと 紙面を配布しております。 詳しくはHPまで。

講演: Kapper

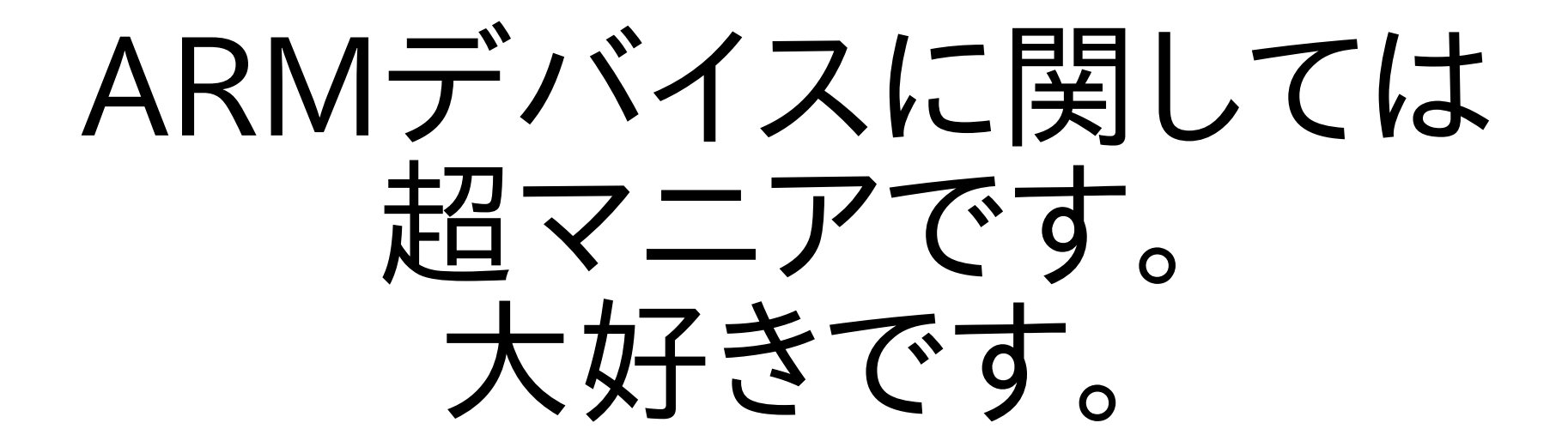

よろしく!

# Chromebookの全体像

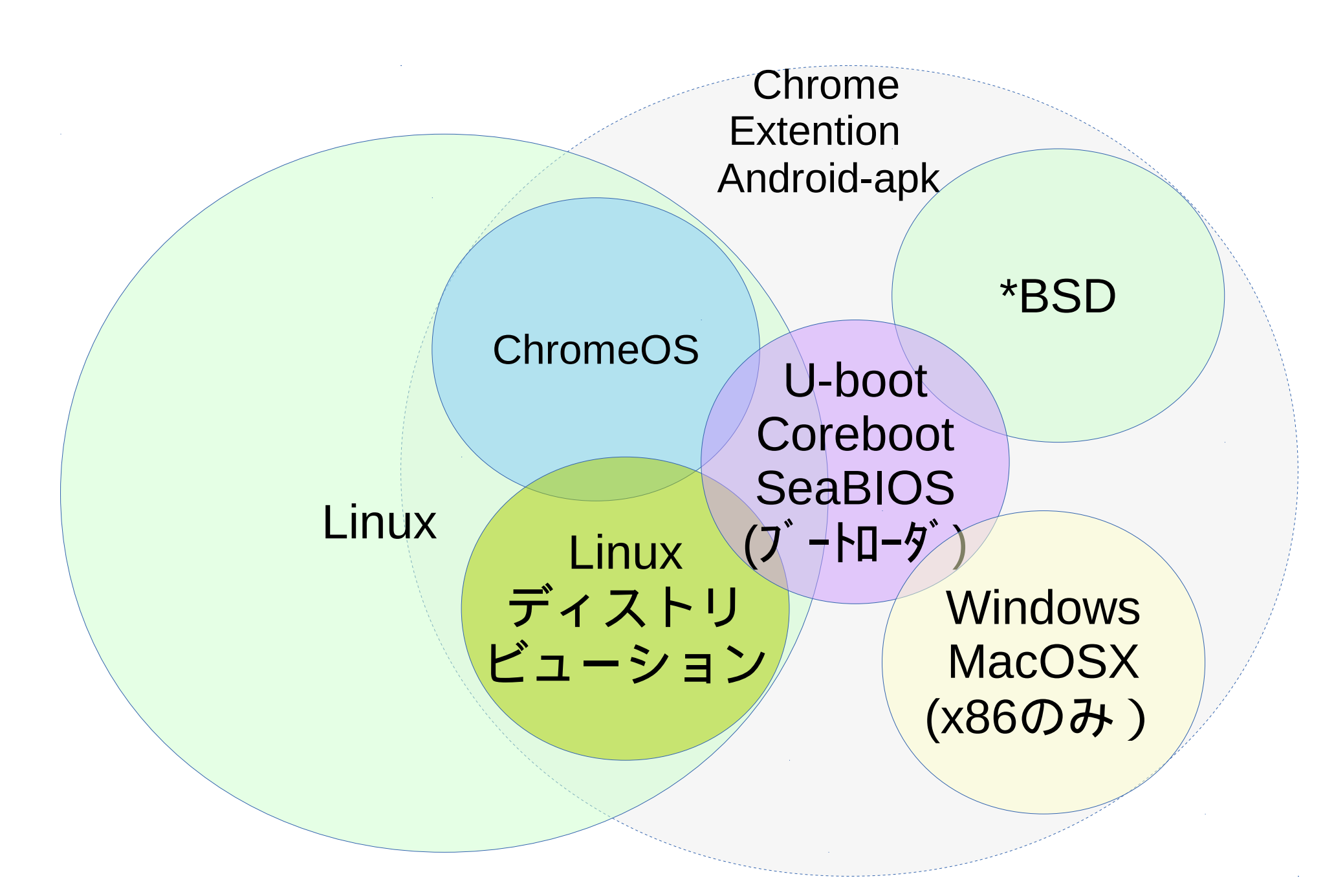

# PC市場の中のChromebook<sup>4</sup>

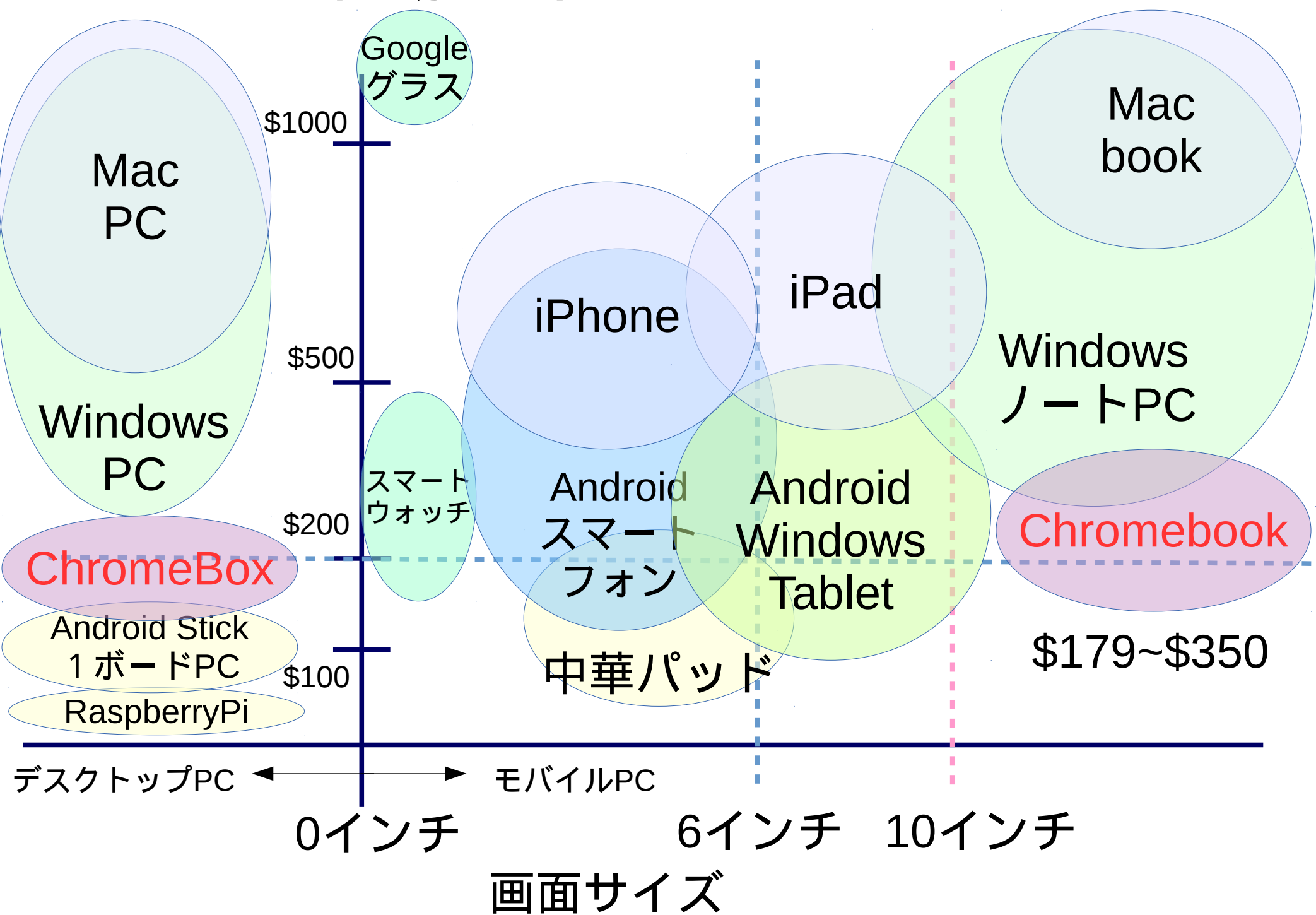

# ChromeOSの仕組み

• ファームウェアから4つのブートローダがあり、切り替えて Kernelを起動する。XからSingle x-clientとして Chromeを使う構成

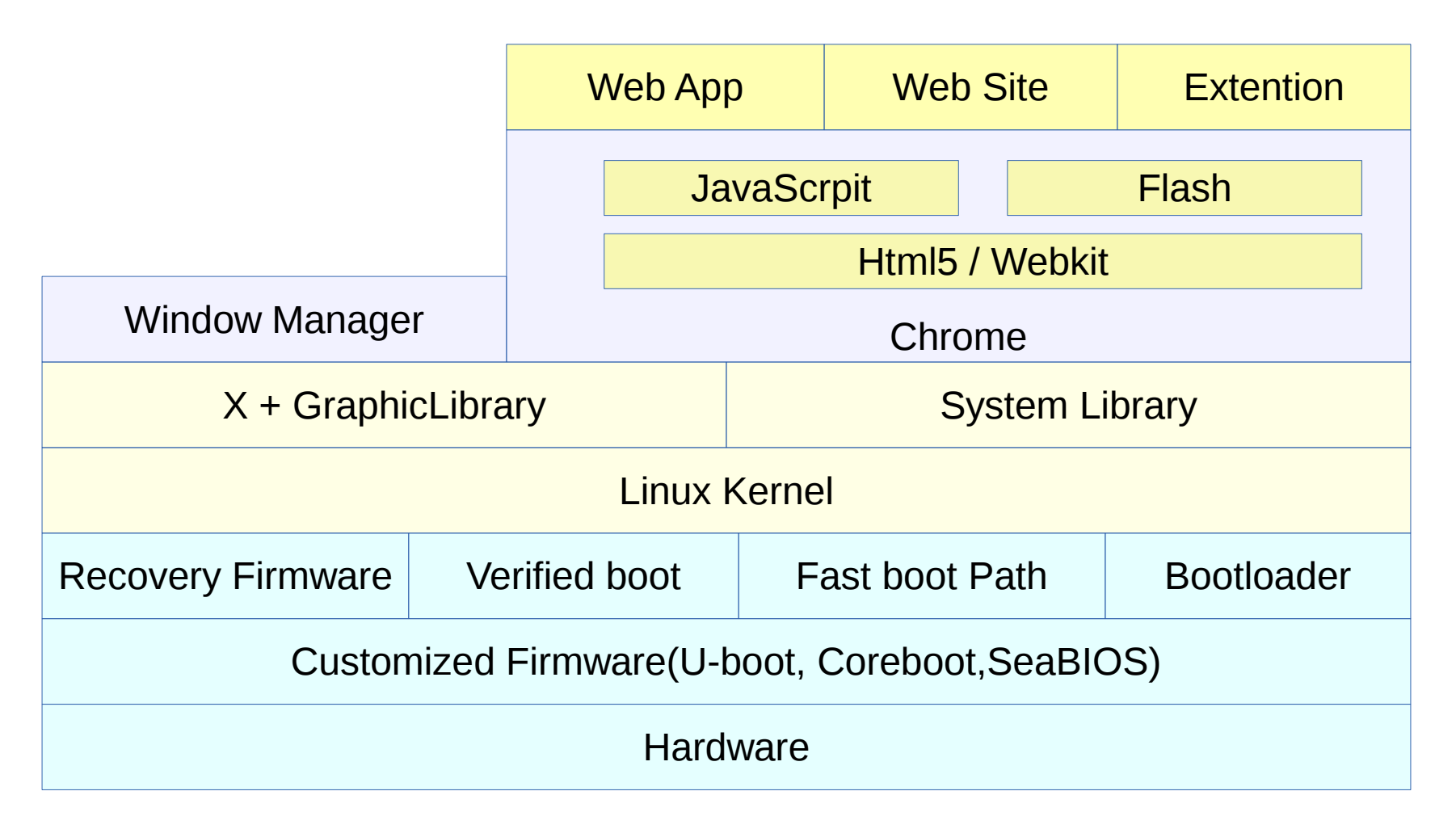

 6 Linuxインストール主な流れのイメージ

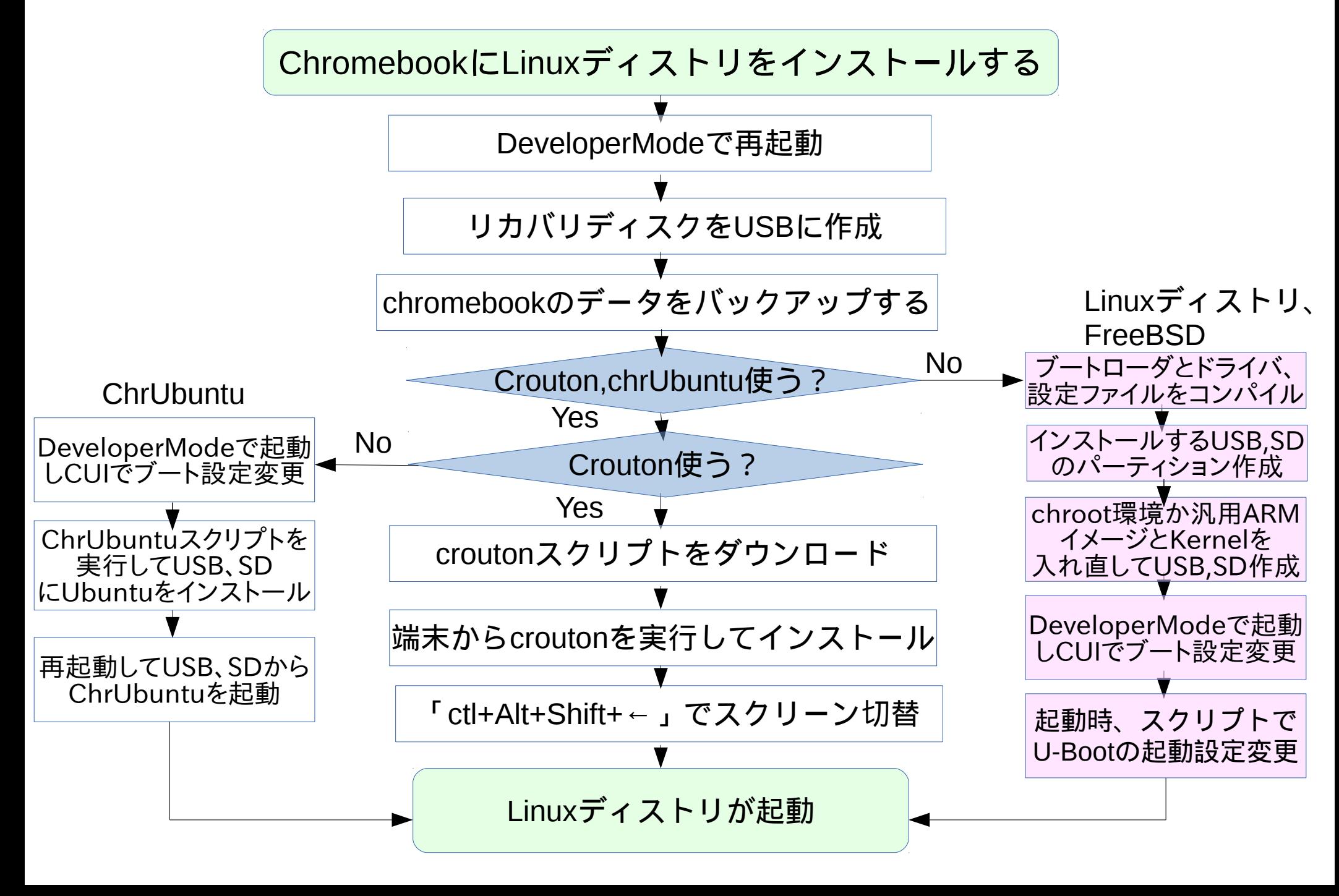

### **子** | 7 Developer Modeで起動

- ChromeOSのDeveloperModeはセキュリティ機能をアンロックし内部アクセスする機能。 ChromeOSを色々遊ぶ為にはDeveloperModeに切替が必須。
- DeveloperModeは電源を切って「Esc」+「リフレッシュ(F4)」+「電源ボタン」を押します。 これはChromebookで言ういわゆる強制リセットというそうです。 リカバリモードに入りますので、「Ctrl」+「D」→「Enter」を押して10秒くらいするとビープ音 がしてデベロッパーモードに以降します。
- DeveloperModeで起動すると、内部のデータはリセットされるのでリカバリディスク作成と データのバックアップが必要。
- リカバリディスクの作成はChromebrowserのアドレスバーから chrome://imageburner と入力してUSBかSDにインストール

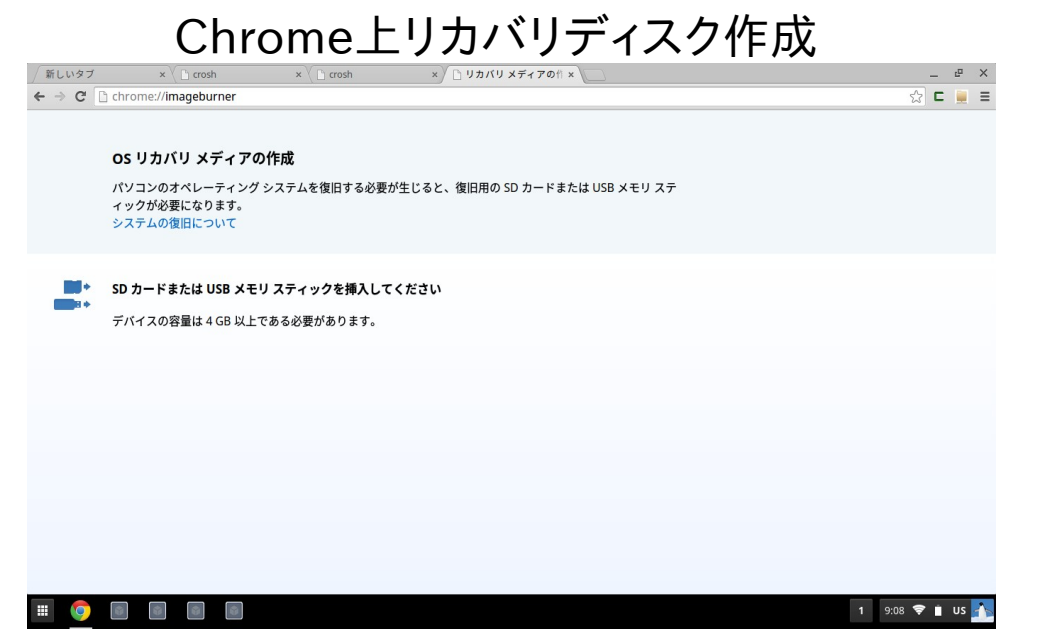

DeveloperMode起動 参考出展[:The Chromium Projects Developer Mode](http://www.chromium.org/chromium-os/chromiumos-design-docs/developer-mode)

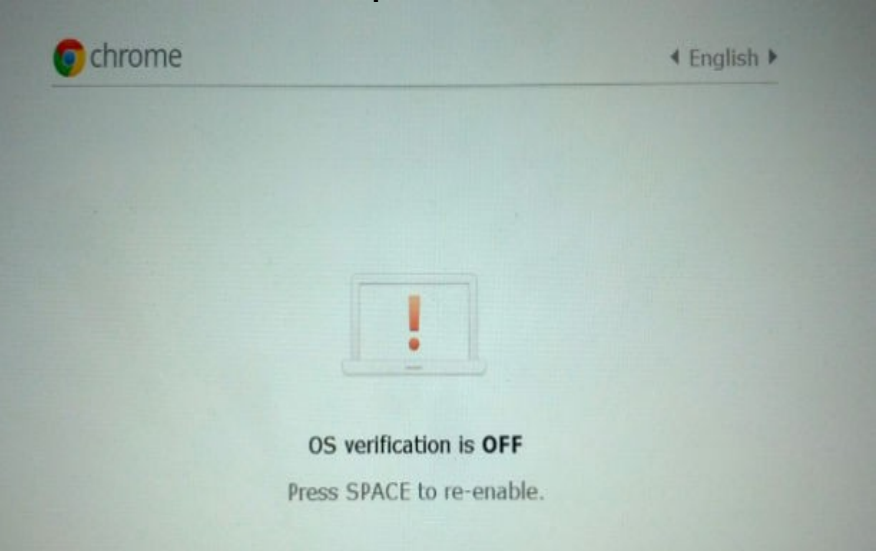

# Crouton<sup>8</sup>

- ChRomium Os Universal chrooT envirONmentの略。 作者はGoogleの開発者、David Schneider氏。
- UbuntuとDebianに対応したchroot自動化ツール <https://goo.gl/fd3zc>
- 「ctl+alt+t」でターミナルを表示させ、「shell」を起動させ端末から使用 sudo sh ~/Downloads/crouton -t xfce
- githubからメインスクリプトを落としてchroot環境をダウンロードする仕組み /mnt/stateful\_partition/crouton/(ディストリバージョン)にchroot作成

Chromeブラウザ上ターミナル

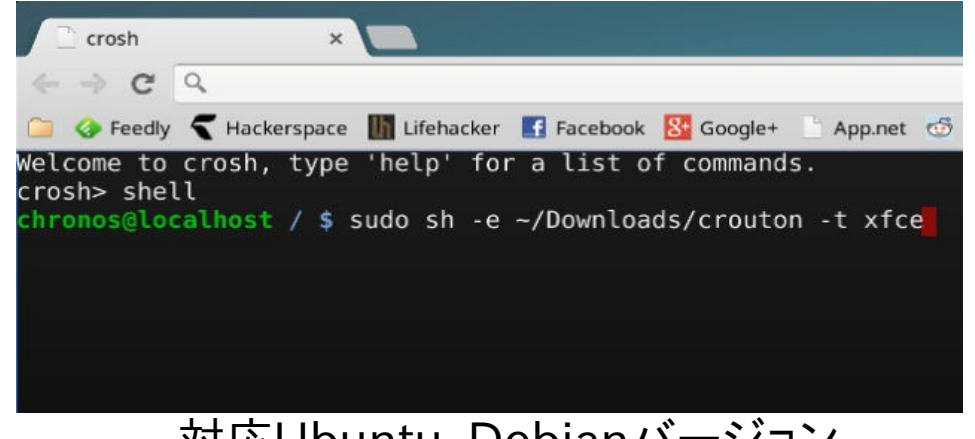

対応Ubuntu、Debianバージョン

Recognized debian releases:

potato\* woody\* sarge\* etch\* lenny\* squeeze\* wheezy jessie sid

Recognized kali releases: kali

Recognized ubuntu releases:

 warty\* hoary\* breezy\* dapper\* edgy\* feisty\* gutsy\* hardy\* intrepid\* jaunty\* karmic\* lucid\* maverick\* natty\* oneiric\* precise quantal\* raring\* saucy\* trusty utopic\*

Releases marked with \* are unsupported, but may work with some effort.

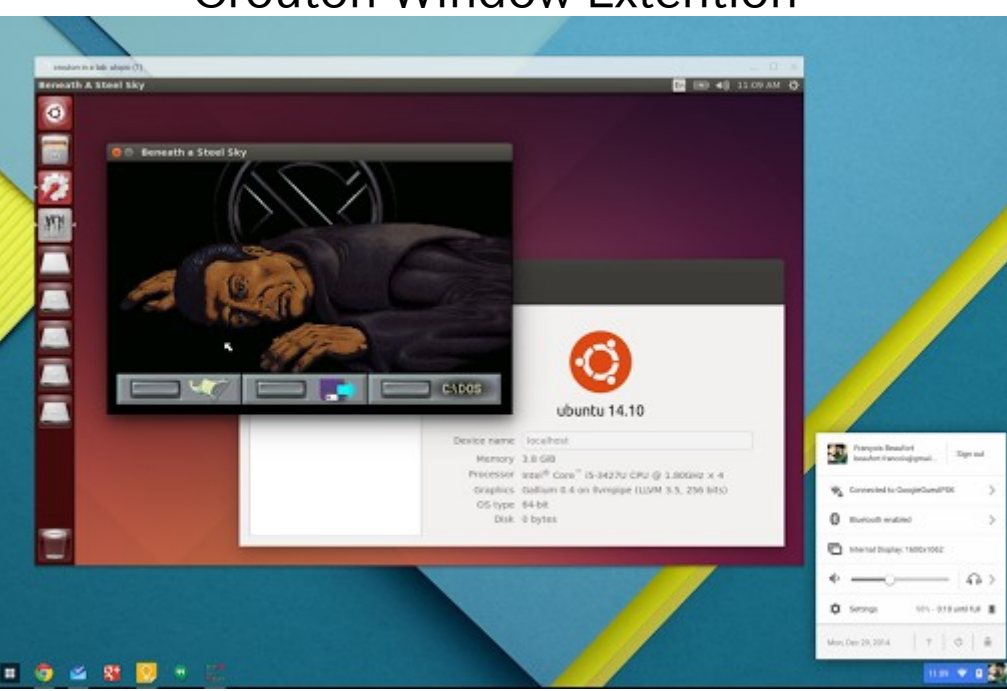

### Crouton Window Extention

# <sup>9</sup> ChrUbuntu

- Ubuntuに対応したデュアルブート&SD USB自動化インストールツール。 作者はGoogleの開発者、Jay Lee氏。 ChromeOSのLinux Kernelとドライバモジュールをそのまま使用する方式。 x86対応でARMでは正式対応していない。動作しない機種もあるので注意。
- 「ctrl+alt+→キー」を押すと、Developer ConsoleというCUIの画面に切替え Ubuntuをインストールする仕組み。 curl -L -O http://goo.gl/9sgchs; sudo bash 9sgchs(34v87 /dev/mmcblk1) パーティションを切り分けて curl -L -O http://goo.gl/9sgchs; sudo bash 9sgchs
- ブートする際にOSをChromeOSとUbuntuを「ctl+L」で切り替えて使用 githubからメインスクリプトを落としてchroot環境をダウンロードする仕組み
- 通常にUbuntuが起動するが、起動が手動切替えで若干時間がかかる方式。

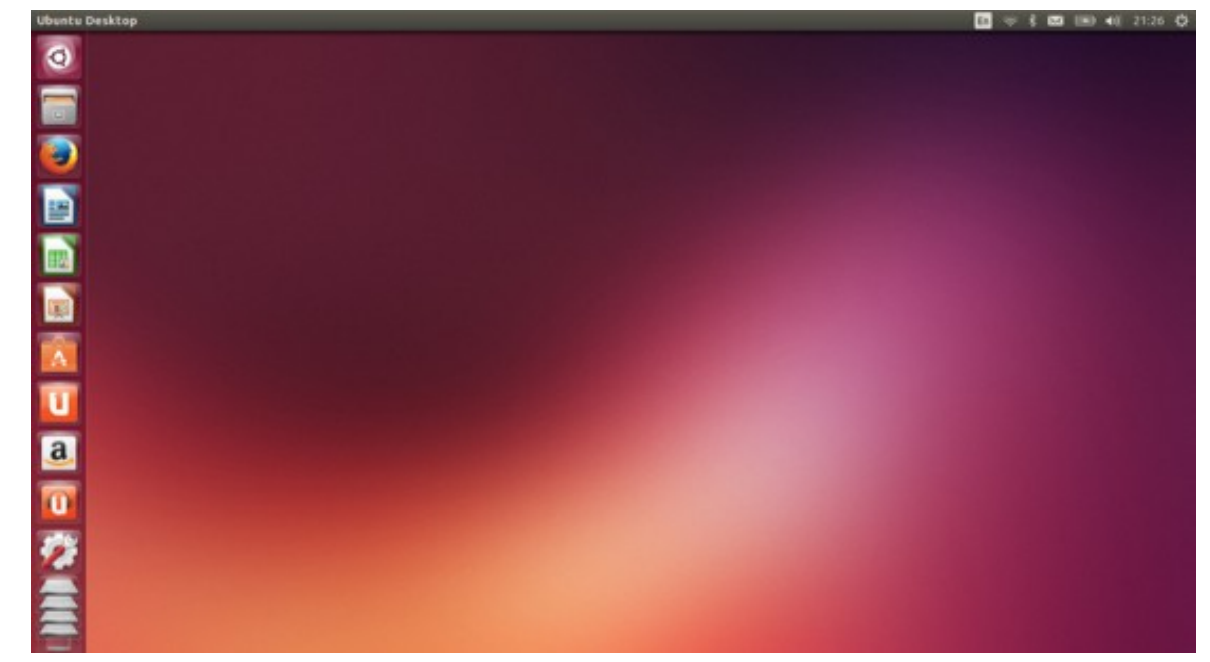

### $\sim 11 \pm 1$  10 ARMブートローダの仕組みとx86比較

ARMの場合、FlashROMからRAMにブートローダを転送し、Kernelと rootfsを読み込む構成です。ROMに書き込んでるブートローダは 「ファームウェア」と呼ぶそうです。Androidの場合、Unlockが必要です。

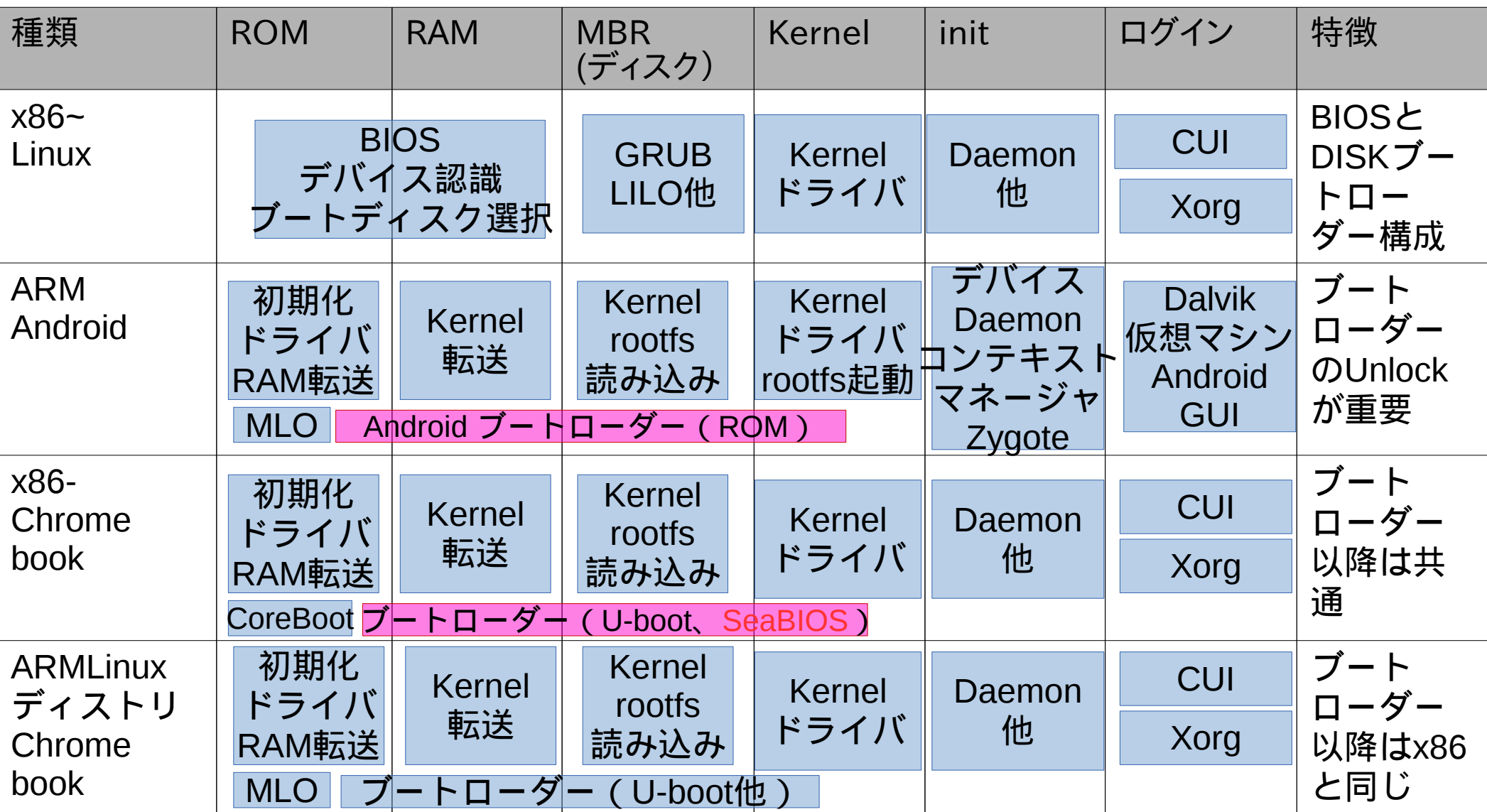

# Linuxディストリ、FreeBSD入替え  $11$

## ●FreeBSD

- Kernelを移植したソースコードをコンパイル
- インストールするUSB、SDのパーティション作成
- U-Bootのパーティション設定とKernel、Rootパーティションの設定
- ChromebookをDeveloperModeで起動。ログイン前にCUIに移動。 USB、SDブート出来る様に設定変更。 localhost ~ # crossystem dev\_boot\_usb=1
- cgptでUSB、SDのパーティションテーブル設定
- 再起動してU−Bootの設定。OSを起動させる

**ODenSuse** 

- もうひとつの方法ではChrUbuntuの仕組みで同様にインストールします。
- ChromebookをDeveloperModeで起動。ログイン前にCUIに移動。 USB、SDブート出来る様に設定変更。 localhost ~ # crossystem dev\_boot\_usb=1

⇒Crouton型とChrUbuntu型の両方インストール可能

## ARM ChromebookのMainline Kernel  $12$

1、U-bootをコンパイルしてインストール

・パーティションを作る

1st partition: kernel partition with nv u-boot.

2nd partition: boot partition (must be formatted as FAT32 or Ext2). 3rd partition: root partition.

・U-bootをコンパイル

wget -O - http://commondatastorage.googleapis.com/chromeoslocalmirror/distfiles/nv\_uboot-snow.kpart.bz2 | bunzip2 >

nv\_uboot.kpart

/Kernel

```
 dd if=nv_uboot.kpart of=/dev/mmcblk1p1
cgpt add -i 1 -S 1 -T 5 -P 10 /dev/mmcblk1
```
2、Mainline Kernelをコンパイルしてインストール

/git clone --depth 1 https://github.com/linux-exynos/linux.git -b dtsconfig linux

- cd linux make exynos\_defconfig make menuconfig
- mount /dev/mmcblk1p2 /mnt/externcp arch/arm/boot/ {uImage,dts/exynos5250-snow.dtb} /mnt/extern umount /mnt/extern
- mount /dev/mmcblk1p3 /mnt/extern INSTALL\_MOD\_PATH=/mnt/extern make modules\_install umount /mnt/extern with the settle of the settle of the settle of the settle of the settle of the settle of th

# <sup>13</sup> KVMもChromebookで出来るそうな

## ● まだ試していませんが、一応KVMもChromebookで動作します 仮想化OS環境もインストールできる様です

### KVM virtualization on ARM Chromebook laptop

#### A guide on using KVM for the Exynos5250-based Chromebook laptop

This is a step by step quide made available by Virtual Open Systems to deploy KVM hypervisor and experience KVM full virtualization on a real consumer laptop, based on Cortex-A15 multi-core ARM processors. This guide showcases how to enable KVM on Samsung's ARM Chromebook, allowing the usage of multiple popular operating systems (ChromeOS, Ubuntu, Android).

#### Introduction

Until mid 2012, the majority of work being done on the port of KVM for the ARM architecture, was through Fast Models. Due to the scarcity of real Cortex-A15 hardware, Fast Models proved to be a crucial tool to jump-start the development of the project. But while it provides a direct and easy to use alternative, it has major shortcomings in regard to performance and time linearity depending on the work load.

At a later stage, ARM's Versatile Express platform was added as a real hardware target, and while it has been a valuable tool for early development of any kind, its bulky size, low availability and user base, but especially its prohibitive cost, makes it unrealistic for people outside the enterprise sector.

Currently Cortex-A15/A7 are mature enough, and more parties start to implement their own platforms/solutions based on ARMv7 and the Virtualization Extensions. Samsung has released the Exynos5250 platform which incorporates a dual-core Cortex-A15 at 1.7 GHz and a Mali-T604 GPU on a 32nm package. The next version of Exynos will scale even further, by using a big.LITTLE architecture with 1.8 GHz quad-core Cortex-A15 together with a guad-core Cortex-A7 at 1.2 GHz.

Exynos5250 as of today is already found in Samsung's ARM Chromebook, the Google Nexus 10 and a development board from Insignal, the **Arndale**. In this quide we will describe in detail, how to setup a complete

# Windows、MacOSX(x86のみ) 14

- 試していませんが、C720でUSBインストールしてWindowsとMacOSXが動いた と動作報告あり。ドライバが動作しないそうなので実用性はないです。 あくまで実験用とコメントされていました。 WindowsやMacOSXのインストールはブートローダーでSeaBIOS対応機種のみです。
- Windows 1、Windows8.1のブータブルUSBを作成 2、C720のDeveloperModeにし、Legacybootで起動する 3、「Ctl+L」キーでUSBから起動してWindows8.1をインストール 4、インストール中は全てのドライバーをインストールしない。動作しなくなる。 5、インストール終了後、Windows8.1を起動(勿論各種ドライバは動作しない)
- **MacOSX** OSx86の手法を用いてインストールするそうです。 こちらもWindows8.1同様にドライバが動作しないそうです。

# でもドライバ足りないから使い物にならね?

# Acerの掲示板にWindows8の ドライバよこせと苦情多数(ヒドイ)

**DISCUSSIONS ANSWERS IDEAS COMMUNITY NEWS** 

\*\*GUIDE\*\* Install Windows 8 on the Acer C720 [Edited]

The Acer C720 is a great notebook but the limited capabilities of Chrome OS can be daunting at times. Here is a way to install Windows 8 for those who do not have a spare machine:

- Make a Windows 8.1 bootable USB (Google this)
- Put the Acer C720 into Dev mode and enable legacy boot. (Google this)
- . Install windows 8.1 from the Windows 8.1 USB you made by pressing Ctrl+L when starting the Chromebook.
- Do not let ANY drivers auto-install/update as they do not work properly

Problems:

Keyboard and Trackpad do not work. Sound does not work. Video Accelaration does not work. Power Management does not work.

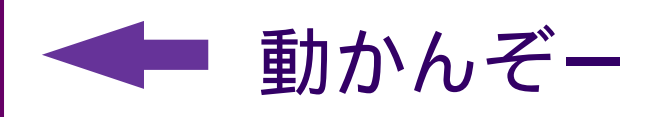

To make these work we need the drivers, Acer have officially said they will not release them, the only other way is to somehow port over the Linux drivers -- and that seems impossible at this current time.

Why I did this? Because a user called: Videomarguantoe, kept writing articles on how hostile the Acer C720 is, this to prove how it is not but just needs full time developers working on it.

It was not intended for Windows 8 and is more capable of running it then other Chromebooks.

So it is far from hostile, yes it is difficult to upgrade the RAM as it is soldered but that can still be done it is just harder, what do you accept from a £200 laptop. Can you upgrade the RAM on a £250 Windows 8 Tablet?

Thanks to Joseph Halder for uploading video running Windows 8: http://www.youtube.com/watch?v=m0lljnLyG9Y

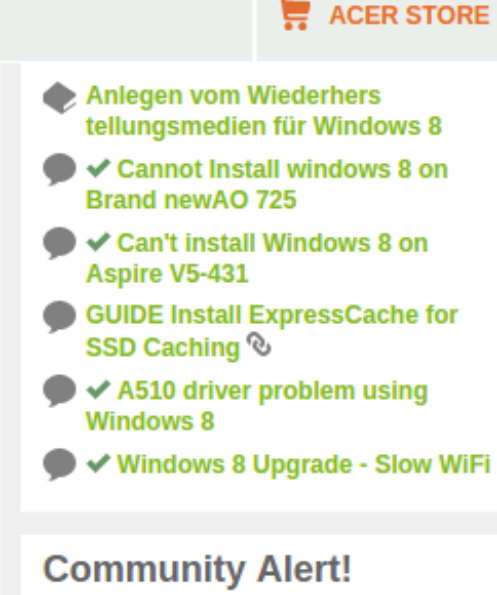

Please take a moment to review the latest Community News article to learn about new changes to your community membership.

#### Did you know?

Acer Community is also available in the following languages:

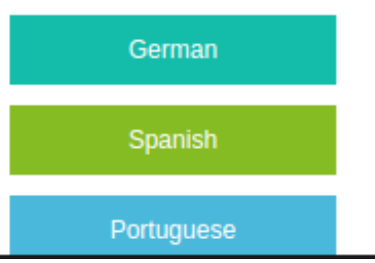

## 16 OSC名古屋、京都、香港OSC、台湾OSDC

- OSC東京、名古屋、京都、香港OSC、台湾OSDCに出展予定
- 内容:OSC東京Spring ChromebookでLinux 45分バージョン OSC名古屋、京都 未定 海外 ARMモバイル機色々
- OSC東京Spring 2月28日(土) 10:00~明星大学Place1 OSC名古屋 5月23日(土)予定 OSC京都 8月?予定 台湾OSDC 4月?日予定 香港OSC 6月28日(土) 時間調整中 台湾COSCUP 8月?予定
- 質問、ご要望はブースまで是非気軽にお聞き願います。 まだ分からない事沢山あります、ゴメンナサイ。 技術的な話題や議論、雑談を含め何でも。 講演資料は会場でも配布しております。 楽しみにお待ちしております。

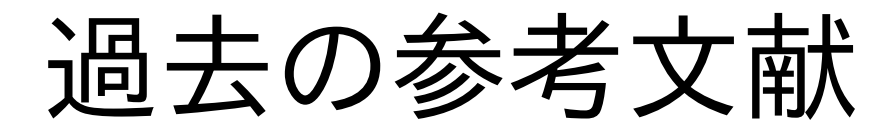

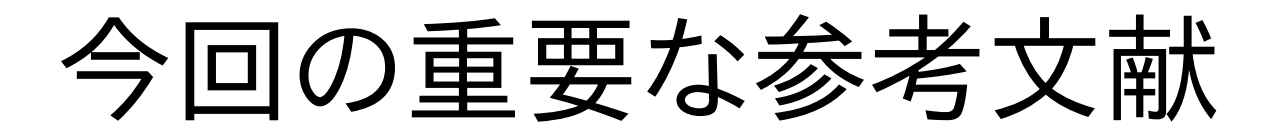

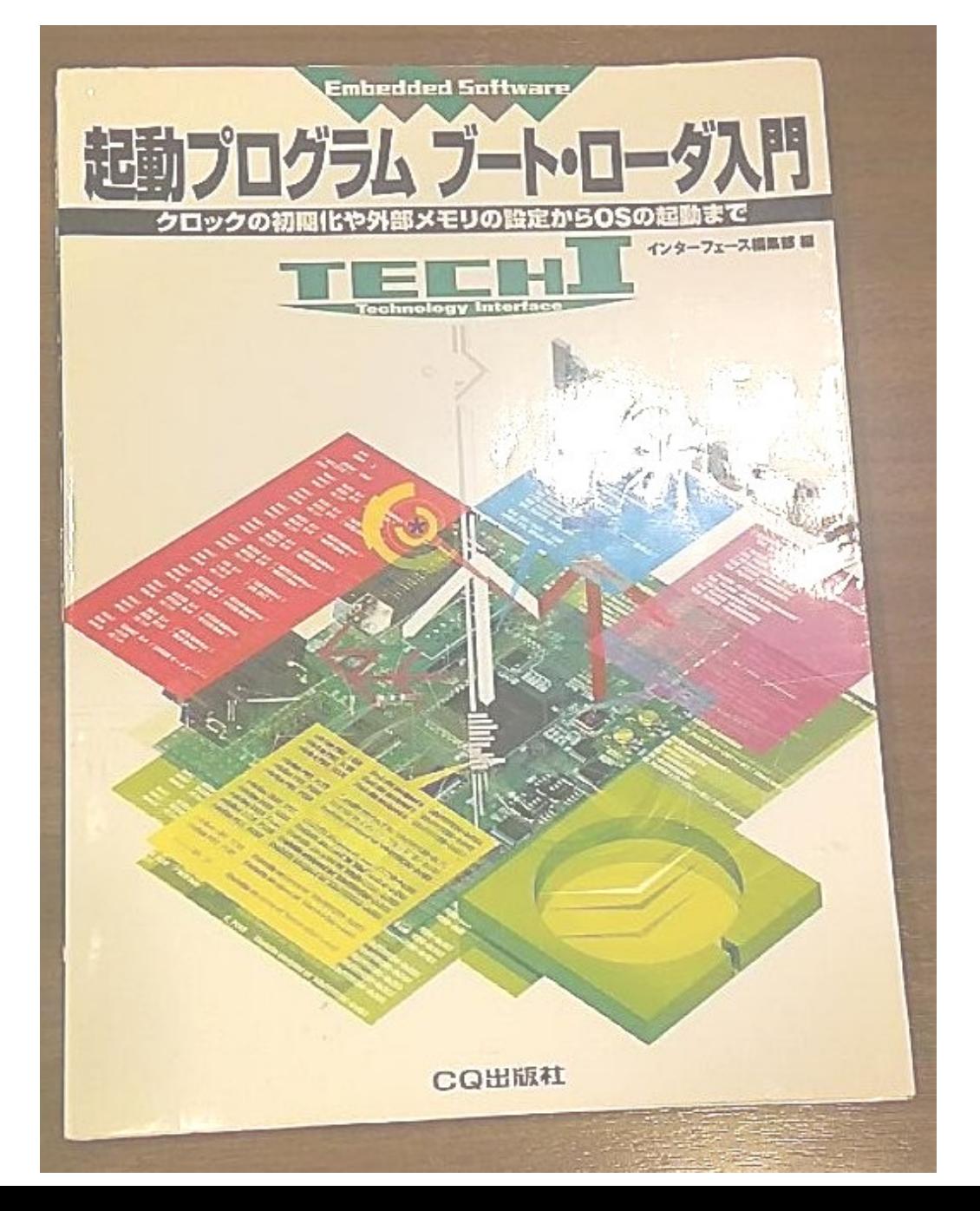

## ARM Linuxの分類

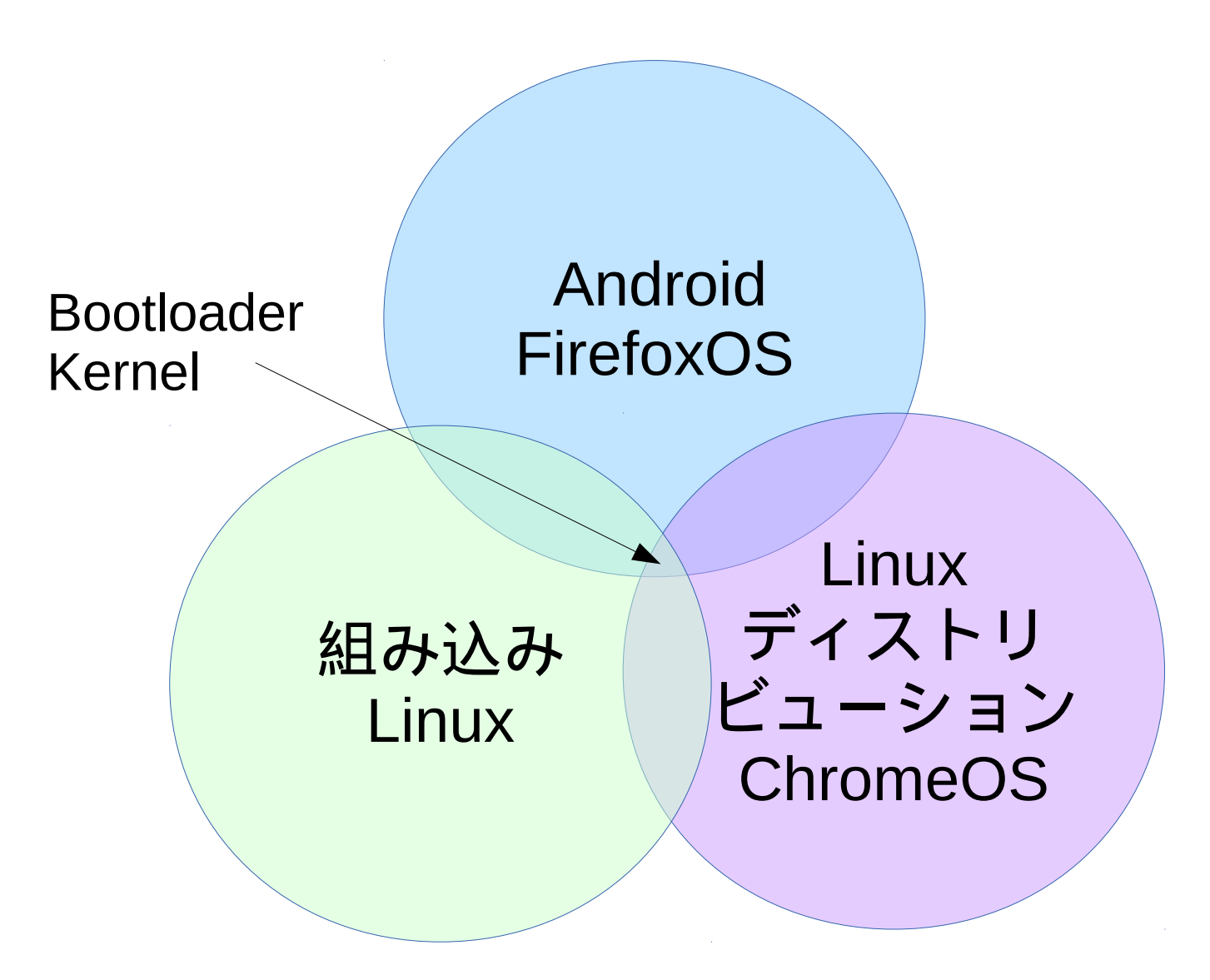

# Das U-Boot解説

- ARM他で良く使われている高性能ROMブートローダ
- 2010年頃からRedbootの代替としてメジャーに
- 起動ディスクとして多数のフォーマット、ストレージに対応している強 みあり。C言語で作成。CPUとメモリマップを直接指定、理解が必要。
- Linuxの場合は、mkimageコマンドでKernelをuImage等に変換。 圧縮してフラッシュROM焼きしてROMから起動。メモリに展開。
- 第一パーティションにMLOと/boot/を置く

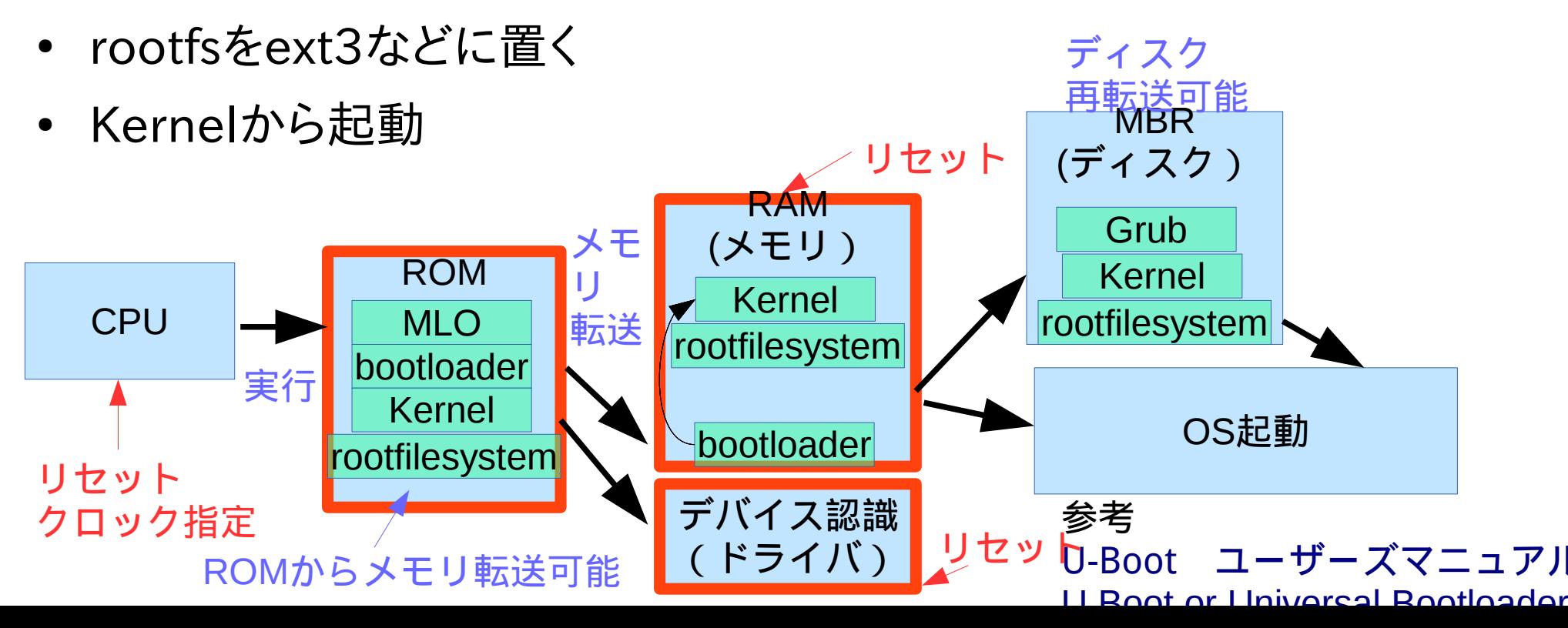